# Podręcznik użytkownika: Kardia™ firmy AliveCor® i OMRON Connect™\*

\*Aplikacja OMRON Connect korzysta z rozwiązań AliveCor, Inc.

**AliveCor, Inc. 189 N. Bernardo Avenue, Suite 100 Mountain View, CA 94043, USA**

**Obelis s.a.**  $EC$  REP **Bd. Général Wahis 53 1030 Brussels, Belgia**

## $\mathsf{C}\mathsf{E}$

© 2022 AliveCor, Inc. Wszelkie prawa zastrzeżone. Nr patentu USA: 8,301,232; złożono także inne wnioski patentowe. AliveCor i Kardia są znakami towarowymi i nazwami handlowymi AliveCor, Inc. w Stanach Zjednoczonych i w innych krajach.

### Spis treści

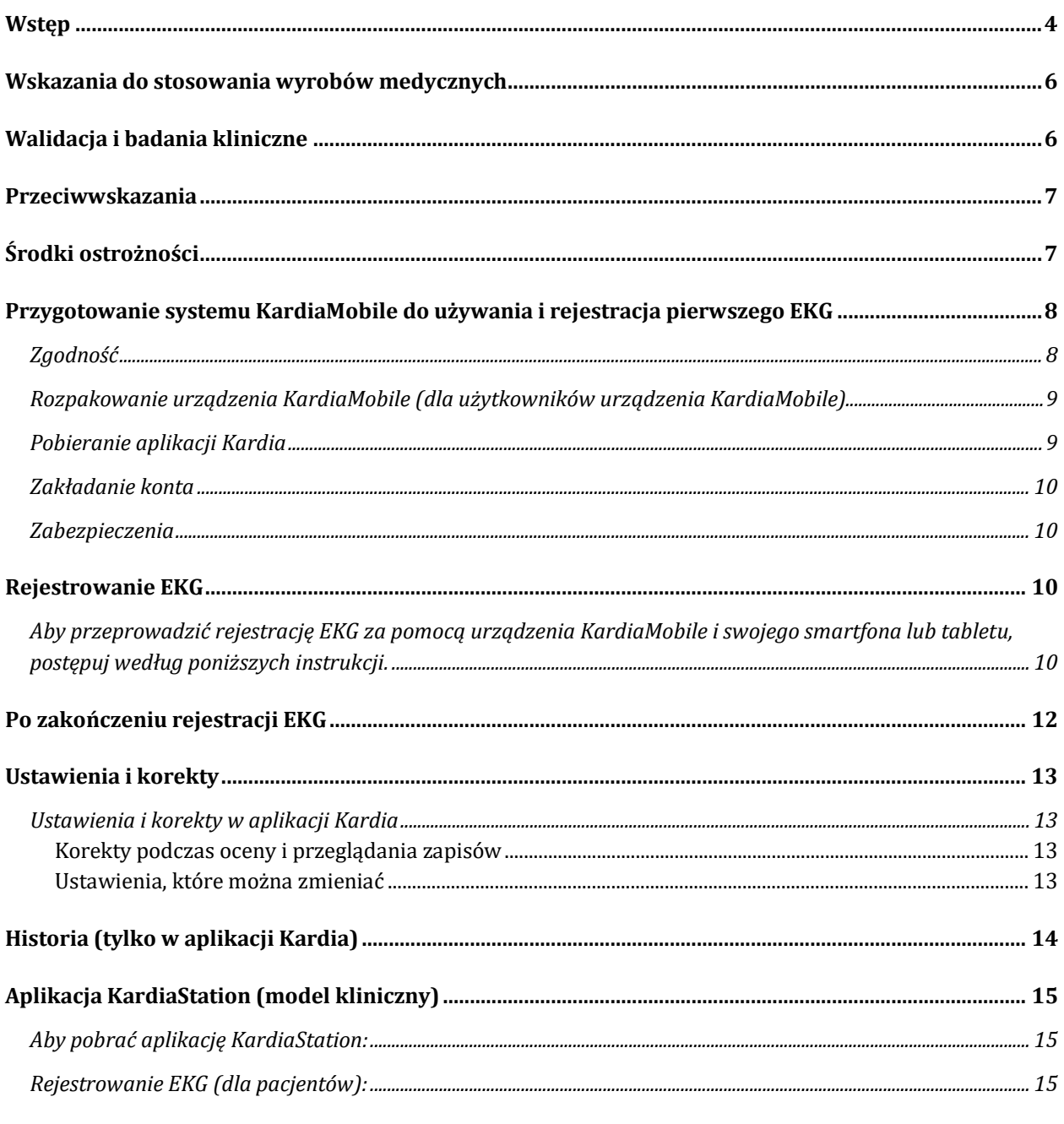

Detektory (Migotanie przedsionków, W normie, Odczyt niemożliwy, Bradykardia<sup>1</sup>, Tachykardia<sup>1</sup>) ... 16

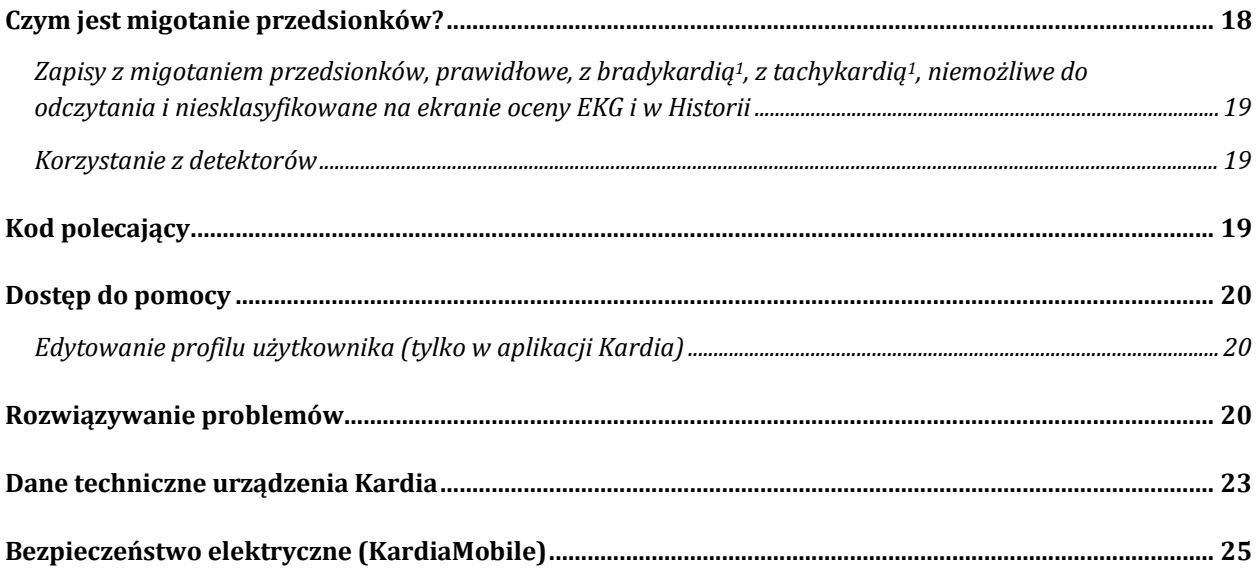

### <span id="page-3-0"></span>**Wstep**

Kardia to nazwa oferowanej przez firmę AliveCor rodziny mobilnych rejestratorów elektrokardiogramów (EKG) o jakości klinicznej, aplikacji mobilnych i rozwiązań do przetwarzania i analizy danych EKG.

Niniejszy Podręcznik użytkownika zawiera instrukcje dotyczące następujących produktów:

- systemu KardiaMobile;
- aplikacji mobilnej Kardia (wersji dla pacjenta);
- aplikacji KardiaStation (dla lekarzy / innych osób wykonujących zawody medyczne).

O ile nie zaznaczono inaczej poprzez użycie innej nazwy, aplikacja telefoniczna Kardia i aplikacje korzystające z rozwiązań AliveCor, takie jak aplikacje OMRON Connect na smartfona, nazywane będą "aplikacją Kardia"; wszelkie zamieszczone w tym dokumencie instrukcje dotyczące aplikacji Kardia mają także zastosowanie do aplikacji korzystających z rozwiązań AliveCor, takich jak aplikacje OMRON Connect. Aplikacja KardiaStation to model aplikacji Kardia przeznaczony dla lekarzy, do stosowania w placówkach ochrony zdrowia przez lekarzy / inne osoby wykonujące zawody medyczne.

Użytkownik może używać aplikacji Kardia do rejestrowania i wyświetlania zapisów EKG przy użyciu urządzenia KardiaMobile oraz własnego smartfona lub tabletu. Aplikacje te umożliwiają także natychmiastową analizę zarejestrowanego elektrokardiogramu w celu określenia, czy rytm serca jest prawidłowy, czy też wykryto migotanie przedsionków.

Domyślny czas trwania rejestracji EKG wynosi 30 sekund. Użytkownik może w aplikacji Kardia wydłużyć czas rejestracji przez urządzenie KardiaMobile do maksymalnie 5 minut. Produkty z rodziny Kardia pozwalają użytkownikowi na uzyskiwanie nieograniczonej liczby zapisów EKG i wysyłanie ich do samego użytkownika albo do lekarza, aby ten dokonał ich oceny. Ponadto produkty Kardia mogą przechowywać i udostępniać całą historię zapisów EKG użytkownika w chmurze (jest to funkcja Premium).

Pacjenci z rozpoznanymi chorobami serca lub z podejrzeniem choroby serca, a także osoby świadome potrzeby monitorowania stanu zdrowia mogą używać systemu KardiaMobile do rejestrowania EKG codziennie lub za każdym razem, gdy odczuwają objawy, a także do udostępniania swoich zapisów lekarzowi. Wykwalifikowane osoby wykonujące zawody medyczne mogą szybko oceniać częstość i rytm, wykrywać arytmie i zdalnie współpracować z pacjentami korzystającymi z produktów Kardia.

System KardiaMobile jest stosowany z kompatybilnym smartfonem lub tabletem, który użytkownik zapewnia we własnym zakresie. Produkty wchodzące w skład systemu KardiaMobile wymieniono poniżej.

- 1. Urządzenie KardiaMobile (AC-009) urządzenie wyposażone w elektrody do wykrywania i przesyłania sygnałów EKG do smartfona lub tabletu, przystosowane do opcjonalnego przyłączania do kompatybilnego smartfona za pomocą dostarczonego klipsa telefonicznego (płytki mocującej).
- 2. Klips telefoniczny (płytka mocująca) opcjonalne akcesorium zakładane na tylną stronę smartfona, do/z którego można wsuwać /wysuwać urządzenie KardiaMobile; nazywany także płytką mocującą.
- 3. Aplikacja Kardia służy do pozyskiwania, przeglądania i zachowywania zapisów EKG, a także do bezprzewodowego przesyłania ich do serwera AliveCor.

UWAGA: Produkty wchodzące w skład systemu KardiaMobile umożliwiają przypisanie użytkownika do konta lekarza (który przegląda dane w systemie Kardia Pro) za pośrednictwem kodu skierowania (inaczej "kodu polecającego"). Lekarz może przeglądać zapisy EKG użytkowników przypisanych do jego konta. Użytkownik bez kodu polecającego może wysyłać swoje zapisy EKG do lekarza pocztą e-mail w postaci pliku PDF z aplikacji Kardia na smartfonie.

Produkty wchodzące w skład systemu KardiaMobile umożliwiają użytkownikowi:

● Pozyskiwanie i przechowywanie jednokanałowych zapisów EKG.

Za pośrednictwem aplikacji Kardia mogą być także dostępne funkcje uzupełniające, takie jak:

- Nagrywanie notatek głosowych, które są automatycznie transkrybowane do postaci tekstowej.
- Edytowanie danych użytkownika powiązanych z zapisami.
- Bezprzewodowe przesyłanie zapisów EKG na serwer firmy AliveCor.
- Drukowanie lub zapisywanie zapisów EKG w formacie PDF.
- Wyszukiwanie i filtrowanie zapisów.
- Tworzenie raportu osobistego.
- Dostęp do materiałów edukacyjnych.
- Dokumentowanie wyników pomiaru masy ciała.
- Przekazywanie wyników pomiarów ciśnienia krwi bezpośrednio do aplikacji Kardia (współpraca z Omron).
- Dokumentowanie przyjmowanych leków.
- Zamawianie profesjonalnej interpretacji klinicznej i analizy zapisów EKG.
- Dostęp do wcześniejszych zapisów EKG przechowywanych na serwerze firmy AliveCor (funkcja Premium).
- Dokumentowanie zdarzeń potencjalnie wpływających na zdrowie serca, takich jak symptomy, aktywność, dieta itp. (funkcja Premium).

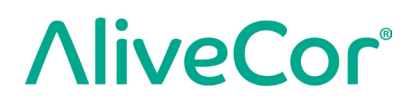

Gdy użytkownik utworzy konto w aplikacji Kardia i otrzyma analizę EKG może:

- Wyświetlać zapisy EKG w czasie rzeczywistym i po rejestracji.
- Wyświetlać wyniki działania detektorów migotania przedsionków, rytmu prawidłowego i sygnału nieczytelnego.
- Wysyłać zapisy EKG pocztą e-mail do lekarza lub innych wybranych przez siebie odbiorców.

### <span id="page-5-0"></span>Wskazania do stosowania wyrobów medycznych

#### **System KardiaMobile:**

System KardiaMobile jest przeznaczony do rejestrowania, przechowywania i przesyłania jednokanałowych sygnałów elektrokardiograficznych (EKG). System KardiaMobile wyświetla również sygnały EKG i wyniki analizy EKG z platformy KardiaAI firmy AliveCor, a w szczególności wyniki wykrywania prawidłowego rytmu zatokowego, migotania przedsionków, bradykardii, tachykardii i innych stanów. System KardiaMobile jest przeznaczony do użytku przez osoby wykonujące zawody medyczne, pacjentów z rozpoznanymi chorobami serca lub podejrzeniem takich chorób oraz osoby świadome potrzeby kontrolowania stanu zdrowia, zainteresowane monitorowaniem rytmu serca pod względem wymienionych wyżej zaburzeń. Urządzenie nie jest przeznaczone do stosowania w pediatrii i nie zostało pod tym kątem przetestowane.

### <span id="page-5-1"></span>Walidacja i badania kliniczne

System KardiaMobile został wszechstronnie zwalidowany w badaniach klinicznych prowadzonych w kilku czołowych instytucjach. Zapisy ze wszystkich urządzeń Kardia zostały porównane z zapisami z odprowadzenia I standardowego 12-odprowadzeniowego aparatu dopuszczonego przez FDA i porównania te wypadły pozytywnie. Równoważność kliniczna zapisów z urządzeń Kardia i 12-odprowadzeniowego aparatu EKG została również zwalidowana przez elektrofizjologów posiadających formalnie potwierdzone kwalifikacje zawodowe. Szczegółowe informacje są dostępne na stronie<https://www.alivecor.com/research/>.

### <span id="page-6-0"></span>Przeciwwskazania

Nie ma znanych przeciwwskazań do stosowania produktów wchodzących w skład systemu KardiaMobile, jednak używając urządzenia, należy ściśle przestrzegać ostrzeżeń i środków ostrożności opisanych w niniejszym podręczniku.

## <span id="page-6-1"></span>Środki ostrożności

### **Ogólne:**

- NIE NALEŻY używać z rozrusznikiem serca, wszczepialnym kardiowerteremdefibrylatorem lub innymi wszczepionymi urządzeniami elektronicznymi.
- NIE NALEŻY używać tych produktów do samodzielnej diagnozy chorób związanych z sercem. Przed podjęciem jakiejkolwiek decyzji medycznej, w tym przed zmianą stosowania jakiegokolwiek leku lub zmianą leczenia, należy skonsultować się z lekarzem.
- NIE NALEŻY przechowywać urządzenia w warunkach ekstremalnego gorąca, zimna, wilgotności, w miejscu mokrym lub bardzo silnie oświetlonym.
- NIE NALEŻY wystawiać urządzenia na działanie silnych pól elektromagnetycznych.
- NIE NALEŻY umieszczać urządzenia w środowisku rezonansu magnetycznego (MR).
- NIE NALEŻY używać urządzenia podczas kauteryzacji i defibrylacji zewnętrznej.
- NIE NALEŻY dokonywać rejestracji w bezpośrednim sąsiedztwie innych urządzeń emitujących ultradźwięki.
- NIE NALEŻY dokonywać rejestracji podczas prowadzenia pojazdu lub w trakcie aktywności fizycznej.
- NIE NALEŻY używać urządzenia KardiaMobile podczas ładowania telefonu.
- NIE NALEŻY dokonywać rejestracji, jeśli elektrody są zabrudzone. Należy je najpierw oczyścić.
- NALEŻY dbać o to, by elementy urządzenia znajdowały się w miejscach niedostępnych dla dzieci.
- Urządzenia NALEŻY używać tylko do rejestrowania częstości akcji i rytmu serca.
- NIE NALEŻY stosować czujnika na fragmencie ciała ze zbyt dużą ilością tkanki tłuszczowej, owłosieniem lub z bardzo suchą skórą, ponieważ w takich warunkach rejestracja może być niemożliwa.
- NIE NALEŻY kontynuować używania urządzenia do momentu uzyskania dalszych instrukcji od lekarza w przypadku podrażnienia skóry lub stanu zapalnego wokół czujnika lub opaski.

- Firma AliveCor nie udziela żadnych gwarancji w odniesieniu do danych lub informacji pozyskanych przez urządzenie w wyniku błędu, ani w przypadku niewłaściwego użycia lub nieprawidłowego działania urządzenia w wyniku nieodpowiedniego użycia, wypadków, przeróbek, zaniedbania lub braku konserwacji produktów zgodnie z instrukcją. Interpretacje dokonywane przez to urządzenie stanowią potencjalne spostrzeżenia, a nie pełną diagnozę chorób serca. Wszystkie interpretacje powinny być zweryfikowane przez lekarza w celu podjęcia decyzji klinicznych.
- NIE NALEŻY upuszczać urządzenia ani uderzać w nie.
- NIE NALEŻY używać urządzenia w obecności palnych anestetyków, leków lub sprężonego tlenu.
- Po analizie EKG aplikacja może nieprawidłowo zidentyfikować trzepotanie komór, bigeminię komorową i trigeminię komorową jako nieczytelny sygnał. Należy skonsultować się z lekarzem.
- AliveCor nie gwarantuje, że u użytkownika, którego EKG został określony przez produkt jako prawidłowy, nie występuje arytmia lub inny stan chorobowy. O ewentualnych zmianach w stanie zdrowia należy powiadomić lekarza.
- NIE NALEŻY zmieniać leków bez konsultacji z lekarzem.
- Należy zachować ostrożność, manipulując małymi częściami urządzenia, w tym pokrywą baterii i baterią, ponieważ stwarzają one ryzyko zadławienia.

### <span id="page-7-0"></span>Przygotowanie systemu KardiaMobile do używania i rejestracja pierwszego EKG

### <span id="page-7-1"></span>Zgodność

Poniżej wskazano informacje przydatne podczas wyboru smartfona, smartwatcha lub tabletu, z którym będzie używany system:

### **Zgodność systemu KardiaMobile:**

System KardiaMobile wymaga kompatybilnego urządzenia Apple iPhone, iPad lub urządzenia z systemem Android.

Lista kompatybilnych urządzeń znajduje się w serwisie internetowym firmy AliveCor pod adresem:<https://www.alivecor.com/compatibility>.

### <span id="page-8-0"></span>Rozpakowanie urządzenia KardiaMobile (dla użytkowników urządzenia KardiaMobile)

- 1. Wyjmij urządzenie KardiaMobile z pudełka. Wybierz miejsce, w którym będzie noszone urządzenie KardiaMobile.
	- a. Jeśli masz etui KardiaMobile na telefon (sprzedawane oddzielnie), wsuń urządzenie KardiaMobile do etui i załóż etui na telefon tak, jak każde zwykłe etui.
	- b. Urządzenie KardiaMobile można przymocować do smartfona lub do wybranego etui za pomocą dostarczonego w zestawie klipsa do telefonu / płytki mocującej (powierzchnia powinna być gładka i płaska).
		- Urządzenia AC-009 z logo AliveCor należy umieszczać tak, by górna strona logo AliveCor była zwrócona do górnej krawędzi smartfona.
	- c. Urządzenie KardiaMobile można także nosić luzem w kieszeni lub w torbie. Chcąc przeprowadzić rejestrację, ujmij urządzenie KardiaMobile w obie dłonie lub połóż na płaskiej powierzchni, w odległości nie większej niż 1 stopa (30 cm) od smartfona lub tabletu.

UWAGA: Klipsa do telefonu / płytki mocującej nie należy używać z tabletem. Zamiast tego należy przed rozpoczęciem rejestracji EKG ująć urządzenie KardiaMobile w obie dłonie lub położyć na płaskiej powierzchni w odległości nie większej niż 1 stopa (30 cm) od iPada.

### <span id="page-8-1"></span>Pobieranie aplikacji Kardia

Uwaga: jeśli już używasz aplikacji OMRON Connect, to możesz zaktualizować ją do najnowszej wersji zamiast pobierać aplikację Kardia. Aplikacja OMRON Connect oferuje te same funkcje, co aplikacja Kardia.

- 1. Korzystając ze smartfona lub tabletu, wyszukaj nazwę Kardia w sklepie App Store lub Google Play.
- 2. Pobierz i zainstaluj aplikację Kardia.

### <span id="page-9-0"></span>Zakładanie konta

Konto służy do uzyskiwania dostępu do zapisów EKG przechowywanych w aplikacji Kardia i na serwerze firmy AliveCor, a także do ich drukowania i zachowywania. Należy postępować zgodnie z instrukcjami wyświetlanymi po otwarciu aplikacji Kardia i stuknąć opcję "Utwórz konto". W razie potrzeby można później wrócić i zmodyfikować wprowadzone informacje.

UWAGA: Użytkownicy urządzenia KardiaMobile powinni założyć konto i przejść przez proces wdrożenia w aplikacji Kardia.

### <span id="page-9-1"></span>**Zabezpieczenia**

Aby wprowadzić dodatkową warstwę zabezpieczeń, należy zdefiniować w swoim smartfonie lub tablecie kod dostępu (osobisty numer identyfikacyjny, PIN) lub odcisk palca (dla funkcji Touch ID). Zabezpieczenie smartfona lub tabletu jest ważne, ponieważ będą w nim przechowywane informacje o stanie zdrowia użytkownika. Instrukcję dodawania takich zabezpieczeń zawiera podręcznik użytkownika smartfona lub tabletu.

### <span id="page-9-2"></span>Rejestrowanie EKG

UWAGA: Bez założenia bezpłatnego konta nie będziesz mieć możliwości wyświetlania zapisów ani używania żadnych detektorów w aplikacji Kardia. Aby uzyskać dostęp do funkcji aplikacji Kardia, należy założyć w niej konto. Pierwszą rejestrację przeprowadza się zgodnie z instrukcjami wyświetlanymi w aplikacji Kardia, w ramach przygotowania urządzenia do używania.

<span id="page-9-3"></span>Aby przeprowadzić rejestrację EKG za pomocą urządzenia KardiaMobile i swojego smartfona lub tabletu, postępuj według poniższych instrukcji.

Przed każdą rejestracją:

- Odłącz słuchawki, przewody ładowarki i wszelkie inne podłączone urządzenia.
- Jeśli nosisz aparat słuchowy, wyłącz go.
- Oczyść obie elektrody środkiem na bazie alkoholu.
- Uruchom aplikację Kardia na smartfonie lub tablecie.

1. Na ekranie głównym aplikacji Kardia wybierz opcję "Wykonaj badanie EKG". Standardowe badanie jest zalecane do rejestrowania EKG w dowolnym momencie, np. gdy odczuwa się objawu. Opcja Tętno spoczynkowe jest zalecana do ustalania bazowej spoczynkowej częstości akcji serca. Zalecamy badanie częstości spoczynkowej rano po przebudzeniu; o tej porze organizm jest najbardziej wypoczęty.

UWAGA: Aplikacja Kardia jest skonfigurowana dla konkretnego użytkownika. Jeśli inna osoba ma używać urządzenia KardiaMobile, powinna przygotować aplikacje Kardia do używania na własnym smartfonie/tablecie lub wylogować się z Twojego konta w aplikacji Kardia, by potem móc zalogować na swoim koncie. Urządzenie KardiaMobile może być używane z więcej niż jednym kontem Kardia, smartfonem lub tabletem.

UWAGA: Aplikacja Kardia buduje spersonalizowany model zapisów EKG użytkownika i wykryje sytuację, w której inna osoba przypadkowo użyje smartfona lub tabletu użytkownika do rejestracji EKG. W związku z budowaniem tego modelu aplikacja niekiedy po zakończeniu rejestracji pyta, czy to użytkownik, czy ktoś inny zarejestrował EKG.

- 2. Połóż co najmniej dwa palce (nieważne które) na urządzeniu KardiaMobile, tak by palce prawej dłoni spoczywały na jednej elektrodzie, a lewej na drugiej. Rejestracja EKG z odprowadzenia I rozpocznie się automatycznie w aplikacji Kardia, gdy tylko ciało użytkownika będzie miało właściwy kontakt z elektrodami urządzenia KardiaMobile.
- 3. Podczas rejestrowania swojego EKG możesz mówić na głos o odczuwanych symptomach (np. "Czuję kołatanie serca. Możliwe, że to ze zdenerwowania") do smartfona. Wszelkie nagrane notatki głosowe zostaną poddane transkrypcji do postaci tekstowej i dodane do sekcji Uwagi danego zapisu EKG.

Można także prowadzić rejestrację w dwóch innych miejscach:

- Jeśli EKG ma być rejestrowany z odprowadzenia II, lewe kolano powinno dotykać jednej elektrody, a prawa dłoń — drugiej.
- Jeśli EKG ma być rejestrowany z odprowadzenia przedsercowego przedniego, urządzenie można położyć po lewej stronie klatki piersiowej u dołu, tuż pod mięśniem piersiowym.

### **UWAGI:**

● System KardiaMobile nie potrzebuje połączenia z siecią Wi-Fi ani z komórkową siecią danych do zarejestrowania EKG i zapisania go w lokalnej pamięci urządzenia. Jednak takie połączenie jest potrzebne do automatycznej synchronizacji z serwerem firmy AliveCor, obsługi poczty e-mail lub drukowania bezpośrednio z aplikacji Kardia. Jeśli podczas rejestrowania EKG nie masz dostępu do sieci Wi-Fi lub sieci komórkowej danych, możesz wysłać lub wydrukować dane później, gdy takie połączenie będzie dostępne; wtedy nastąpi również automatyczna synchronizacja.

- Urządzenie KardiaMobile może być używane w odległości nie większej niż 30 cm (1 stopa) od smartfona lub tabletu. Używanie urządzenia KardiaMobile w odległości większej niż 30 cm (1 stopa) może prowadzić do problemów z komunikacją między urządzeniami, a próba rejestracji w takim przypadku może zakończyć się niepowodzeniem.
- Aby ograniczyć zakłócenia pochodzące od mięśni, należy na czas rejestracji oprzeć ręce na płaskiej powierzchni, aby zwiększyć ich stabilność.

Rejestracja musi trwać co najmniej 30 sekund, aby była kompletna i została przeanalizowana przez detektory.

### <span id="page-11-0"></span>Po zakończeniu rejestracji EKG

- Bezpośrednio po rejestracji w aplikacji Kardia zostanie wyświetlona analiza EKG, jeśli rejestracja trwała co najmniej 30 sekund i powiodła się.
- Po rejestracji pojawia się także propozycja dodania znaczników, takich jak symptomy, aktywność, dieta itp., na ekranie wprowadzania danych. Można również wprowadzać spersonalizowane znaczniki lub uwagi i edytować transkrypcje notatek głosowych. Po dokonaniu wyborów stuknij opcję "Zapisz", aby kontynuować.
- Możesz przejrzeć EKG na ekranie Historia lub przejść do obszaru Wnioski i przejrzeć trendy w swoich zapisach EKG, częstości akcji serca, symptomach, aktywności itp. Możesz także stuknąć EKG na ekranie Historia, aby wyświetlić ten zapis w powiększeniu na ekranie oceny EKG. Zapisy EKG można oznaczać gwiazdkami, wysyłać pocztą e-mail, udostępniać lub wysyłać do analizy z ekranu Historia lub z ekranu oceny EKG.
- Ponadto można dodawać uwagi lub znaczniki do zapisu. Znaczniki to informacje o symptomach, aktywności, diecie itp. czynnikach istotnych dla zdrowia serca. Można również przejść na ekran Historia i stuknąć strzałkę listy rozwijanej na prawo od zapisu EKG, a następnie stuknąć opcję Edytuj. Spowoduje to przejście na ekran wprowadzania danych, na którym można dodawać lub edytować uwagi i znaczniki.

### <span id="page-12-0"></span>Ustawienia i korekty

### <span id="page-12-1"></span>Ustawienia i korekty w aplikacji Kardia

<span id="page-12-2"></span>Korekty podczas oceny i przeglądania zapisów

- **Ulepszony filtr.** Ulepszony filtr redukuje zakłócenia w zapisie EKG. Filtr można zastosować do określonego zapisu EKG na ekranie oceny EKG. Aby włączyć lub wyłączyć Ulepszony filtr, stuknij opcję "POKAŻ" Ustawienia zaawansowane w dolnej części ekranu oceny EKG, a następnie stuknij przełącznik "ULEPSZONY", aby włączyć lub wyłączyć filtr.
- **Odwracanie zapisu EKG.** Jeśli orientacja urządzenia KardiaMobile podczas rejestracji EKG była nieprawidłowa, uzyskany zapis może być odwrócony. Można odwrócić orientację określonego zapisu EKG na ekranie oceny EKG. Stuknij opcję "POKAŻ" Ustawienia zaawansowane u dołu ekranu oceny EKG, a następnie stuknij przełącznik "ODWRÓĆ", aby go włączyć lub wyłączyć.

<span id="page-12-3"></span>Ustawienia, które można zmieniać

Aby uzyskać dostęp do ustawień, stuknij "Profil", następnie ikonę koła zębatego w prawym górnym rogu, a następnie "Ustawienia EKG".

- **Czas trwania nagrania.** Ustawienie Czas trwania nagrania określa maksymalny czas, przez jaki aplikacja Kardia będzie rejestrować jeden zapis EKG. Na przykład, jeśli Czas trwania nagrania jest ustawiony na 30 sekund, aplikacja Kardia automatycznie zakończy rejestrację po 30 sekundach pozyskiwania danych.
- **Nagranie głosowe uwag.** Gdy nagrywanie dźwięku jest włączone podczas rejestracji EKG, użytkownik może mówić na głos o odczuwalnych symptomach, a te wypowiadane uwagi zostaną zachowane razem z zapisem EKG. Nagranie dźwięku zostanie także poddane transkrypcji do postaci notatki tekstowej, również zachowywanej razem z EKG.
- **Filtrowanie zasilania sieciowego.** Funkcja Filtrowanie zasilania sieciowego usuwa z zapisu EKG zakłócenia pochodzące z sieci zasilającej; należy ustawić ją na częstotliwość prądu przemiennego obowiązującą w lokalizacji użytkownika. W Stanach Zjednoczonych, Kanadzie i Meksyku jest to 60 Hz; w większości pozostałych krajów jest to 50 Hz.
- **Rozmiar papieru.** Rozmiar papieru raportu PDF można zmienić na Letter albo A4.
- **Typ filtra.** Ulepszony albo Oryginalny.
- **Przypomnienia.** Ustawienia Przypomnienia pozwalają włączyć lub wyłączyć przypomnienie o analizie EKG. Umożliwiają także włączenie lub wyłączenie przypomnienia o EKG oraz ustawienie częstotliwości i pory zgłaszania przypomnień. Można również modyfikować swoje przypomnienia o lekach.

## <span id="page-13-0"></span>Historia (tylko w aplikacji Kardia)

W Historii wyświetlane są zarejestrowane wcześniej zapisy EKG. Aby uzyskać do niej dostęp, stuknij ikonę "Historia".

- Uruchom aplikację Kardia.
- Stuknij opcję Historia u góry ekranu, aby zobaczyć listę wszystkich zapisów EKG na smartfonie lub tablecie (z wyjątkiem tych, które zostały wcześniej usunięte).
- Stuknij zapis EKG, który chcesz wyświetlić.

UWAGA: Możesz odsłuchać notatkę głosową powiązaną z zapisem EKG — w tym celu stuknij przycisk odtwarzania.

## Ocena lekarza (tylko w aplikacji Kardia)

Aplikacja Kardia umożliwia zamawianie profesjonalnej interpretacji klinicznej i analizy zapisów EKG. Ze względu na ograniczenia dotyczące telemedycyny korzystanie z tej usługi może być niedozwolone w lokalizacji użytkownika. Firma AliveCor nie wie, gdzie znajduje się użytkownik; użytkownik powinien upewnić się, że korzystanie z tej usługi jest zgodne z miejscowymi przepisami dotyczącymi telemedycyny. Ta usługa w zamierzeniu nie zastępuje porady medycznej. Z wszelkimi problemami medycznymi należy zwracać się o profesjonalną pomoc medyczną.

UWAGA: Niektórzy użytkownicy z kodem polecającym do usługi monitorowania serca nie mają dostępu do tej funkcji. Zapisy EKG takich użytkowników są automatycznie wysyłane do usługi monitorowania. Ponadto użytkownicy mogą wysyłać zapisy EKG pocztą e-mail lub je drukować, aby udostępnić odpowiednie informacje lekarzowi.

Aby zwrócić się o ocenę lekarza:

- 1. Stuknij opcję Historia i znajdź zapis EKG, który chcesz wysłać do analizy. Stuknij ikonę koperty po prawej stronie zapisu, a następnie stuknij opcję "Ocena lekarza". Zamiast tego możesz stuknąć zapis EKG, następnie ikonę koperty w prawym górnym rogu ekranu oceny EKG.
- 2. Wybierz jedną z wymienionych opcji.
- 3. Jeśli jeszcze nie wprowadzono imienia i nazwiska, daty urodzenia i płci użytkownika, pojawi się monit o wprowadzenie tych danych. Wprowadź wymagane informacje i stuknij opcję "Dalej".
- 4. Wybierz lub wprowadź dane swojej karty kredytowej. Wprowadź dane swojej karty i stuknij opcję "Dalej".
- 5. Upewnij się, że zamówienie jest prawidłowe, i stuknij opcję "Zakup", aby złożyć zamówienie.

Po przetworzeniu zamówienia zostanie wysłana do Ciebie wiadomość e-mail z potwierdzeniem. Kolejna wiadomość zostanie wysłana, gdy raport będzie gotowy.

UWAGA: Opcja "Ocena lekarza" jest widoczna pod warunkiem, że usługa analizy jest dostępna w kraju użytkownika.

### <span id="page-14-0"></span>Aplikacja KardiaStation (model kliniczny)

KardiaStation to wersja aplikacji KardiaMobile przeznaczona do stosowania w placówkach ochrony zdrowia (tj. przez lekarzy lub inne osoby wykonujące zawody medyczne). Aplikacja KardiaStation korzysta z urządzenia KardiaMobile. Aplikacja KardiaStation razem z urządzeniem KardiaMobile służy do rejestrowania EKG pacjentów w placówkach ochrony zdrowia, takich jak gabinety lekarskiej, szpitale, apteki i inne miejsca udzielania świadczeń.

### <span id="page-14-1"></span>Aby pobrać aplikację KardiaStation:

Skontaktuj się z działem sprzedaży firmy AliveCor w sprawie utworzenia konta dla osoby wykonującej zawód medyczny. Przed utworzeniem konta firma AliveCor weryfikuje formalne kwalifikacje osoby, dla której konto ma być przeznaczone. Firma AliveCor skonfiguruje również rodzaj identyfikatorów pacjentów, których placówka medyczna będzie wymagać do identyfikacji tożsamości. Możesz zdecydować, czy po zakończeniu rejestracji każdemu pacjentowi ma być prezentowana analiza EKG.

- 1. Korzystając ze smartfona lub tabletu, wyszukaj nazwę KardiaStation w sklepie z aplikacjami.
- 2. Pobierz i zainstaluj aplikację KardiaStation.

Uwaga: W dziale sprzedaży firmy AliveCor można także zamówić wstępnie skonfigurowane urządzenie mobilne (telefon, tablet itp.) z aplikacją KardiaStation.

### <span id="page-14-2"></span>Rejestrowanie EKG (dla pacjentów):

Będąc pacjentem, wykonaj następującą sekwencję czynności, aby zarejestrować EKG:

- Podaj numer identyfikacyjny pacjenta, zwykle numer dokumentacji medycznej (MRN).
- Połóż co najmniej dwa palce (nieważne które) na elektrodach urządzenia KardiaMobile, tak by palce prawej dłoni spoczywały na jednej elektrodzie, a lewej na drugiej. Gdy tylko położysz palce obu dłoni na elektrodach i kontakt będzie odpowiedni, automatycznie rozpocznie się rejestracja EKG. Przebieg EKG będzie widoczny na ekranie.

- Nie zdejmuj palców z elektrod i śledź licznik czasu wyświetlany na ekranie, dopóki nie odliczy do zera.
- Po zakończeniu rejestracji powiadom personel medyczny, że rejestracja zakończyła się. Możesz teraz zdjąć palce z elektrod.

Uwaga: W niektórych placówkach medycznych po zakończeniu rejestracji może pojawić się automatyczna analiza EKG. Jeśli aplikacja KardiaStation przedstawiła taką błyskawiczną analizę, poproś personel medyczny o objaśnienie jej wyników. Odpowiednie opcje analizy są opisane poniżej w sekcji "Detektory".

## <span id="page-15-0"></span>Detektory (Migotanie przedsionków, W normie, Odczyt niemożliwy, Bradykardia<sup>1</sup>, Tachykardia<sup>1</sup>)

UWAGA: Aby można było używać detektorów, zapis EKG musi trwać co najmniej 30 sekund. Jeśli zarejestrowany zapis EKG jest krótszy niż 30 sekund, detektory nie wyświetlą wyniku. Niezależnie od długości zapisu EKG detektory analizują tylko pierwsze 30 sekund.

#### **Detektor Migotanie przedsionków**

Detektor Migotanie przedsionków wykrywa migotanie przedsionków w zapisie EKG. Jeśli po zarejestrowaniu EKG jego przebieg wskazuje na migotanie przedsionków, w aplikacji pojawi się odpowiednie powiadomienie. To spostrzeżenie nie jest rozpoznaniem medycznym, a jedynie obserwacją na podstawie zarejestrowanego EKG. Należy zwrócić się do swojego lekarza o ocenę zapisu EKG, na którym wykryto migotanie przedsionków, lub wysłać taki zapis do oceny lekarza. W razie pojawienia się jakichkolwiek symptomów lub obaw należy skontaktować się z lekarzem.

Przestroga: Jeśli aplikacja Kardia wykryje migotanie przedsionków w zapisie EKG, należy skonsultować się z lekarzem przed podjęciem jakiejkolwiek decyzji medycznej, w tym przed zmianą stosowania jakiegokolwiek leku lub zmianą leczenia.

Przestroga: Detektor migotania przedsionków poszukuje wyłącznie oznak migotania przedsionków. Nie wykryje innych zaburzeń rytmu potencjalnie zagrażających życiu i możliwa jest obecność innych zaburzeń rytmu serca.

Przestroga: Detektor migotania przedsionków poszukuje oznak migotania przedsionków wyłącznie bezpośrednio po zakończeniu rejestracji EKG. NIE monitoruje stale czynności serca i dlatego nie może ostrzegać o migotaniu przedsionków występującym w innym momencie.

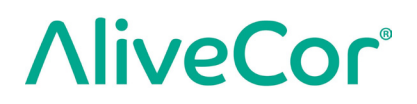

#### **Detektor W normie**

Detektor W normie powiadamia o tym, że zapis wskazuje na prawidłową czynność serca. Oznacza to, że tętno wynosi od 50 do 100 uderzeń na minutę, że nie ma nieprawidłowych pobudzeń lub są one bardzo nieliczne, a kształt, momenty występowania i czas trwania każdego pobudzenia odpowiadają prawidłowemu rytmowi zatokowemu. Należy pamiętać, że występuje duże indywidualne zróżnicowanie charakterystyki prawidłowego zapisu EKG. Kształt lub charakterystyka czasowa EKG może być prawidłowa u konkretnej osoby, jednak ponieważ aplikacje są używane w dużej i zróżnicowanej populacji, detektor W normie działa z założenia zachowawczo.

Jeśli u użytkownika rozpoznano stan wpływający na kształt EKG (np. opóźnienie przewodzenia śródkomorowego, blok lewej lub prawej odnogi pęczka Hisa, zespół Wolffa-Parkinsona-White'a itp.), występuje duża liczba przedwczesnych skurczów komorowych lub przedsionkowych (PVC i PAC), występują zaburzenia rytmu lub jeśli jakość zapisu EKG jest niska, uznanie EKG za prawidłowy jest mało prawdopodobne.

Należy także pamiętać, że detektor W normie deklaruje, czy EKG jest prawidłowy, na podstawie analizy całego sygnału. Jeśli zapis obejmuje niewielką liczbę przedwczesnych skurczów przedsionkowych lub komorowych (PAC lub PVC) wśród pobudzeń prawidłowych pod innymi względami w prawidłowym rytmie, detektor W normie prawdopodobnie uzna taki zapis EKG za prawidłowy.

Detektor W normie nie uzna za prawidłowy zapisu EKG z częstością akcji serca poza przedziałem 50–100 pobudzeń na minutę, nawet jeśli ten zapis wskazuje na prawidłowy rytm zatokowy. Dlatego u użytkownika, u którego wynik analizy zwykle wskazuje na stan prawidłowy, analiza zapisu EKG uzyskanego bezpośrednio po aktywności fizycznej podnoszącej tętno powyżej 100 pobudzeń na minutę nie wykaże stanu prawidłowego.

#### **Bradykardia i Tachykardia:**

Jeśli detektor W normie wykryje rytm prawidłowy, a częstość akcji serca nie mieści się w przedziale 50–100 pobudzeń na minutę, może pojawić się jeden z następujących wyników:

- a. Częstość akcji serca 40–50 pobudzeń na minutę: algorytm W normie ocenia zapisy EKG w tym przedziale częstości jako "Bradykardia".
- b. Częstość akcji serca 100–140 pobudzeń na minutę: algorytm W normie ocenia zapisy EKG w tym przedziale częstości jako "Tachykardia".
- c. Nie sklasyfikowano: algorytm W normie ocenia zapisy EKG o częstości poniżej 40 lub powyżej 140 pobudzeń na minutę jako "Nie sklasyfikowano".

PRZESTROGA: AliveCor nie gwarantuje, że u użytkownika, którego EKG został określony przez produkt jako prawidłowy, nie występuje arytmia lub inny stan chorobowy. O ewentualnych zmianach w stanie zdrowia należy powiadomić lekarza.

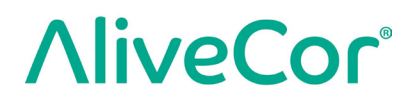

#### **Detektor Odczyt niemożliwy**

Detektor Odczyt niemożliwy ocenia, czy zapis nadaje się do dokładnej interpretacji, czy nie. Jeśli w uzyskanym zapisie EKG zostaną wykryte zakłócenia, aplikacja powiadomi użytkownika o braku analizy i przedstawi kilka sugestii dotyczących uzyskiwania EKG o dobrej jakości. Następnie zaproponuje zachowanie zapisu lub ponowienie próby. Jeśli zapis EKG nadaje się do analizy, zostaną na nim uruchomione detektory Migotania przedsionków i W normie, po czym zostaną zgłoszone wyniki opisane powyżej.

PRZESTROGA: Po analizie EKG aplikacja może nieprawidłowo zidentyfikować trzepotanie komór, bigeminię komorową i trigeminię komorową jako nieczytelny sygnał. Należy skonsultować się z lekarzem.

### <span id="page-17-0"></span>Czym jest migotanie przedsionków?

Migotanie przedsionków to najczęściej występujący rodzaj zaburzeń rytmu serca pochodzenia niezatokowego. Podczas migotania przedsionków chaotyczne impulsy elektryczne mające swój początek w przedsionkach i żyłach płucnych inicjują aktywność elektryczną w układzie przewodzenia serca. To z kolei prowadzi do zjawiska "chaotycznej nieregularności" pobudzeń serca.

Gdy serce jest w stanie migotania przedsionków, dwie górne jamy — prawy i lewy przedsionek — zasadniczo drżą, zamiast efektywnie kurczyć się. W rezultacie nie jest możliwe całkowite opróżnienie przedsionków i może dochodzić do zastoju krwi i powstawania skrzepliny. To z kolei może prowadzić do poważnych problemów zdrowotnych, w tym udarów, przejściowych ataków niedokrwiennych i zatorów płucnych, w zależności od tego, w której jamie serca pojawi się skrzeplina.

Około 15 procent udarów ma miejsce u osób z migotaniem przedsionków. Wraz ze starzeniem się społeczeństwa rośnie odsetek osób, u których występuje migotanie przedsionków — najwyższy, na poziomie około 3–5%, jest w grupie wiekowej powyżej 65 lat.

Migotanie przedsionków najczęściej objawia się kołataniem serca, zawrotami głowy, wysokim tętnem, chaotycznie nieregularnym rytmem, nieprawidłowym tonem serca (S1), bólem w klatce piersiowej, przewlekłą dusznością, nieprawidłowym ciśnieniem w żyłach szyjnych, zmęczeniem i obniżoną tolerancją wysiłku fizycznego. Również inne symptomy, związane z przejściowymi atakami niedokrwiennymi i udarami, mogą być pierwszymi symptomami migotania przedsionków.

Do najczęstszych przyczyn migotania przedsionków należą: przewlekłe nadciśnienie, zastoinowa choroba serca, zmiany chorobowe zastawek serca, zawały mięśnia sercowego, przebyte zabiegi wszczepienia pomostów aortalno-wieńcowych, nadczynność tarczycy, nadużywanie alkoholu, palenie tytoniu, cukrzyca i zaburzenia równowagi elektrolitowej.

<span id="page-18-0"></span>Zapisy z migotaniem przedsionków, prawidłowe, z bradykardią<sup>1</sup>, z tachykardią<sup>1</sup>, niemożliwe do odczytania i niesklasyfikowane na ekranie oceny EKG i w Historii

> Wszystkie zapisy EKG, których analiza wykazała migotanie przedsionków, stan prawidłowy, bradykardię<sup>1</sup>, tachykardię<sup>1</sup> lub brak możliwości odczytu będą opatrzone znacznikiem wskazującym na konieczność dalszej oceny. Aplikacja Kardia i aplikacja Watch mogą wyświetlić komunikat "Nie sklasyfikowano" w odniesieniu do zapisu EKG, którego analiza nie wykazała stanu prawidłowego, bradykardii<sup>1</sup>, tachykardii<sup>1</sup>, migotania przedsionków ani braku możliwości odczytu. Jeśli zapisy EKG regularnie są oznaczane jako "Nie sklasyfikowano", celowe może być przekazanie ich do oceny lekarzowi prowadzącemu lub wysłanie ich do oceny lekarza w aplikacji Kardia. Wspomniane znaczniki będą widoczne na ekranie Historia, ekranie wprowadzania danych i ekranie oceny EKG.

### <span id="page-18-1"></span>Korzystanie z detektorów

Aplikacja KardiaMobile umożliwia użytkownikowi rejestrowanie EKG jako sygnału z odprowadzenia II lub odprowadzenia przedsercowego przedniego. Detektory zostały wytrenowane i przetestowane wyłącznie na zapisach rejestrowanych z odprowadzenia I. Ze względu na inną charakterystykę sygnałów uzyskiwanych z odprowadzenia II lub odprowadzenia przedsercowego przedniego komunikaty o wynikach analizy (np. "W normie", "Odczyt niemożliwy" itd.) takich zapisów mogą być nieprawidłowe i nie należy korzystać z wyników zastosowania detektorów do takich zapisów. Aby uzyskać analizę EKG zarejestrowanego z odprowadzenia innego niż I, należy skonsultować się z lekarzem lub zamówić ocenę lekarza.

## <span id="page-18-2"></span>Kod polecający

Jeśli produkt Kardia został przepisany użytkownikowi przez lekarza lub w ramach usługi monitorowania serca, użytkownik powinien był otrzymać 12-znakowy kod skierowania, nazywany kodem polecającym. Kod można wprowadzić podczas tworzenia konta lub po stuknięciu ikony tarczy w prawym górnym rogu ekranu głównego aplikacji Kardia. Po wprowadzeniu poprawnego kodu zapisy EKG zarejestrowane przez użytkownika będą udostępniane usłudze monitorowania serca. Aby sprawdzić, czy zapisy EKG są udostępniane usłudze monitorowania serca, należy stuknąć ikonę tarczy w prawym górnym rogu ekranu głównego.

UWAGA: Niektórzy użytkownicy z kodem polecającym do usługi monitorowania serca nie mają dostępu do funkcji Ocena lekarza.

### <span id="page-19-0"></span>Dostęp do pomocy

Aby uzyskać więcej informacji o korzystaniu z systemu KardiaMobile, należy przejść na kartę "Profil" i stuknąć ikonę koła zębatego w prawym górnym rogu ekranu Profil. Spowoduje to otwarcie strony Ustawienia z zestawem opcji pomocy i samouczków.

### <span id="page-19-1"></span>Edytowanie profilu użytkownika (tylko w aplikacji Kardia)

- Uruchom aplikację Kardia.
- Przejdź na stronę Profil.
- Można edytować dane użytkownika i konta.

### <span id="page-19-2"></span>Rozwiązywanie problemów

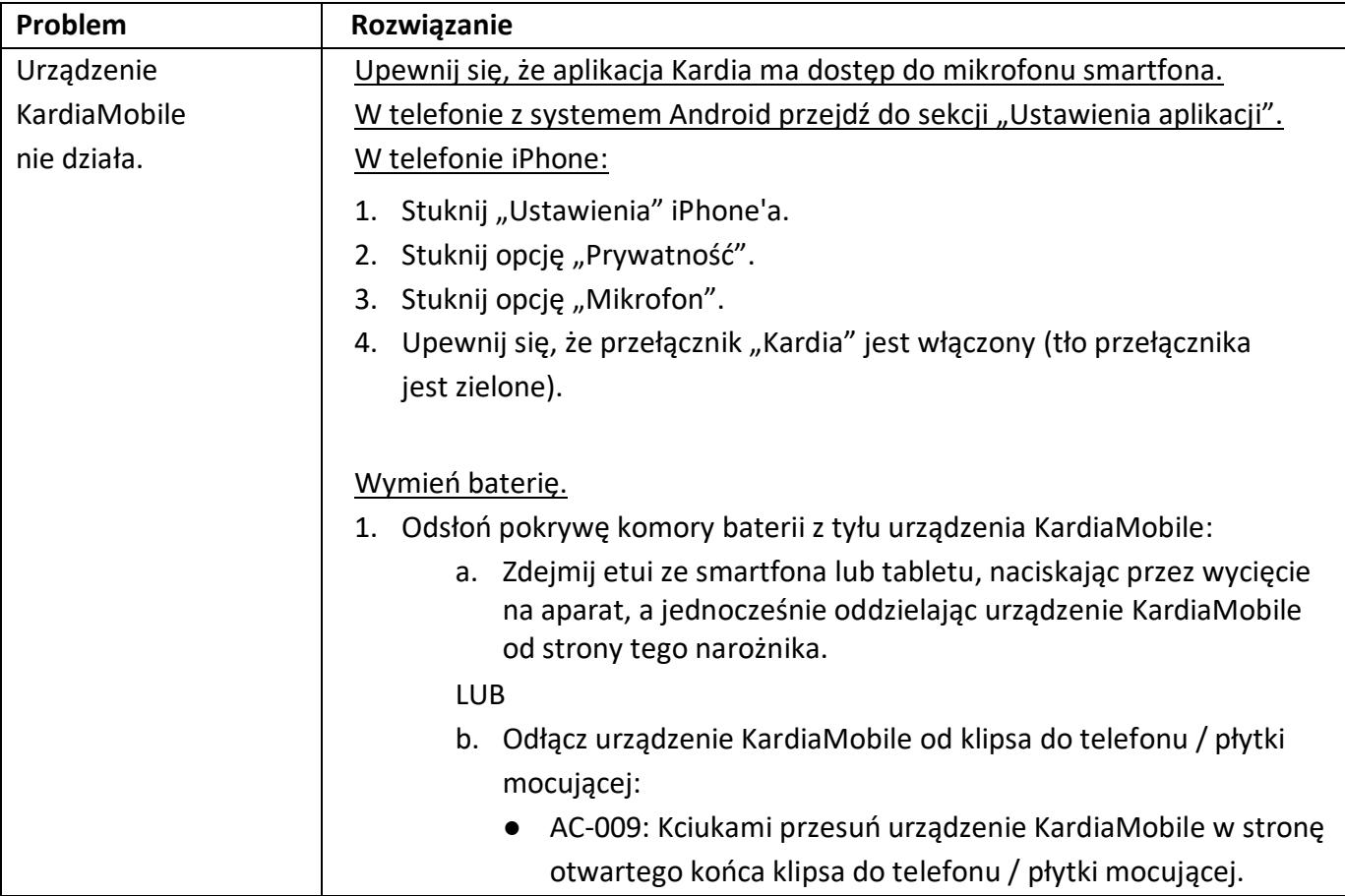

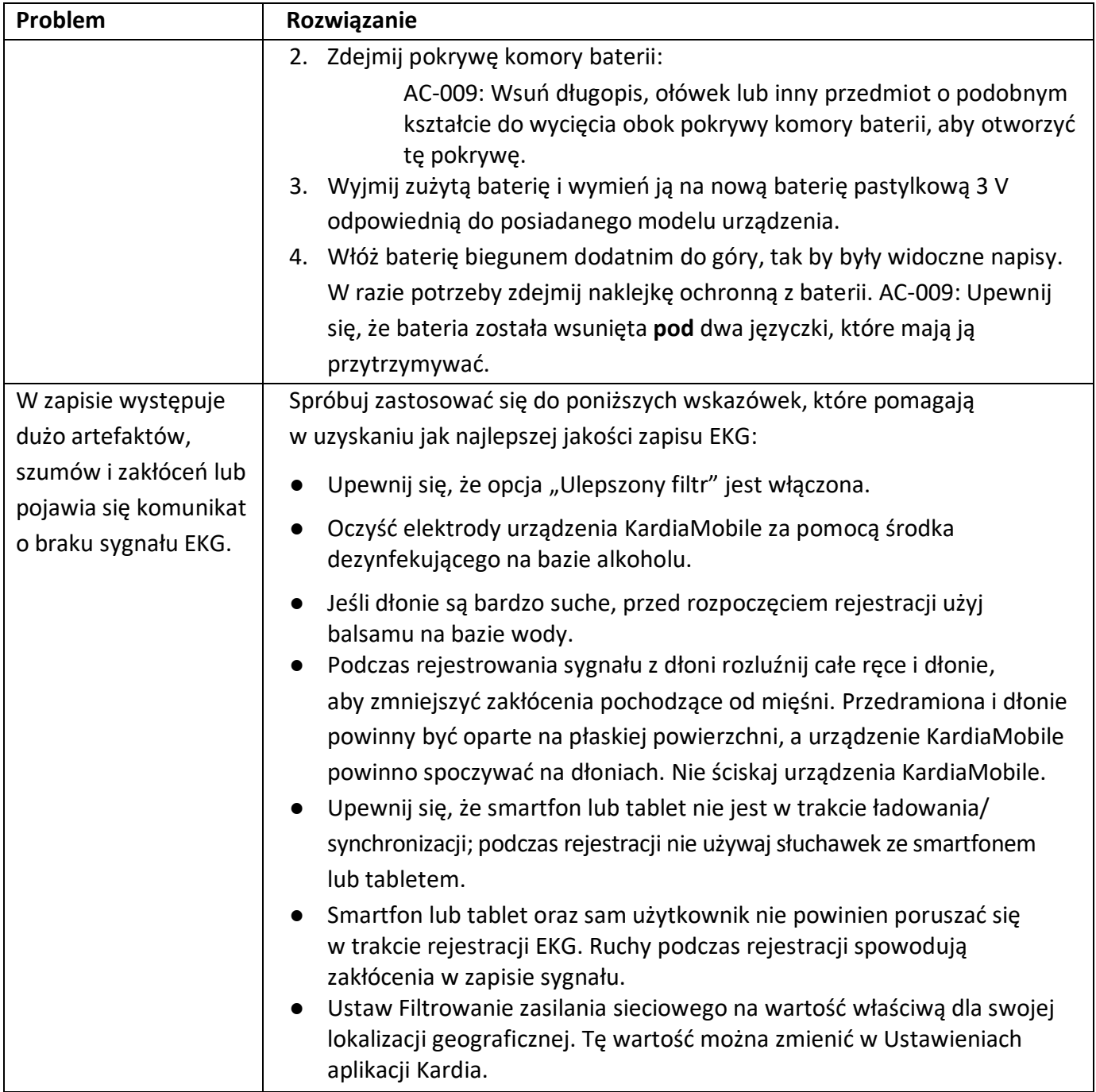

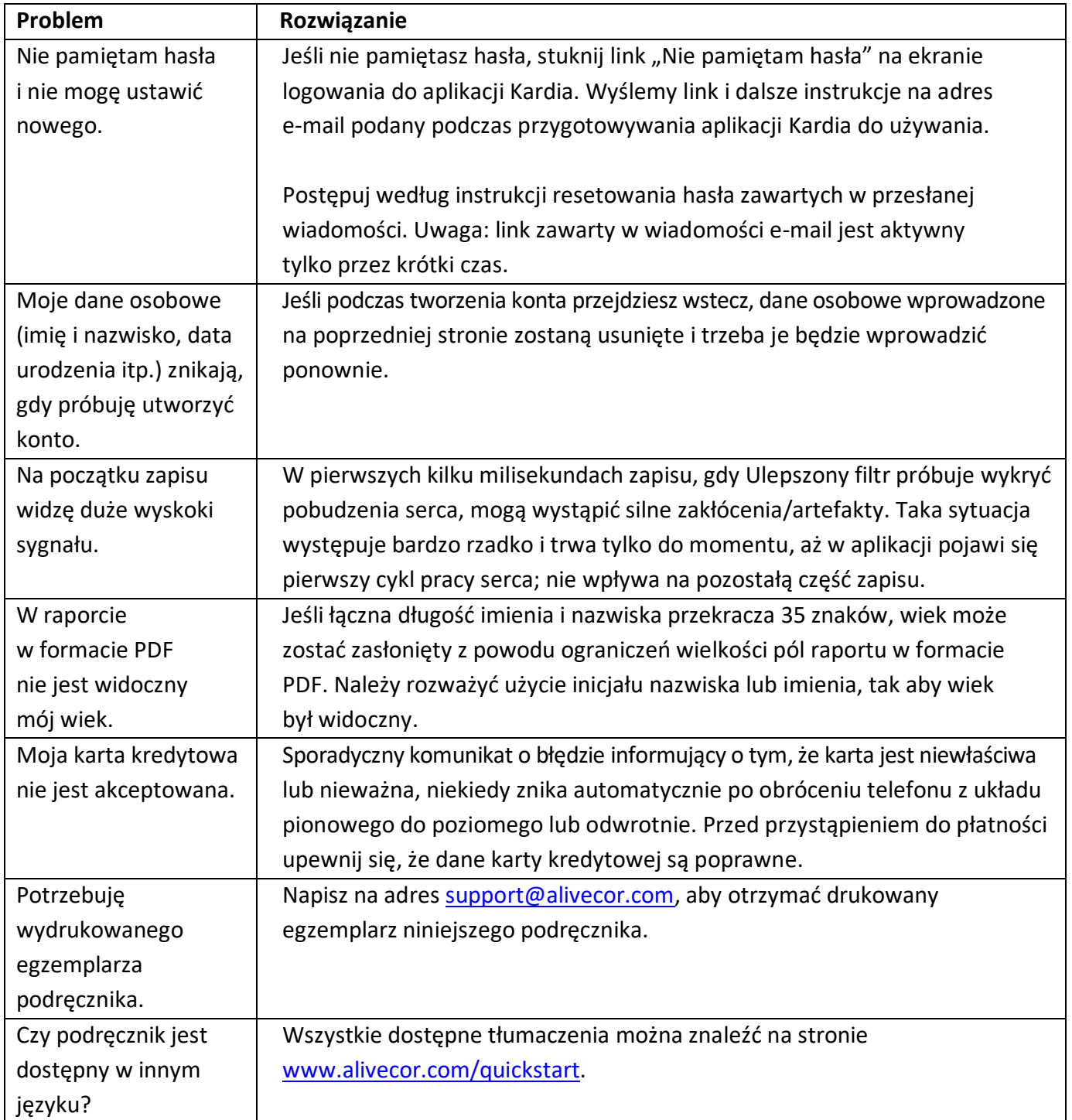

## <span id="page-22-0"></span>Dane techniczne urządzenia Kardia

### **Charakterystyka działania**

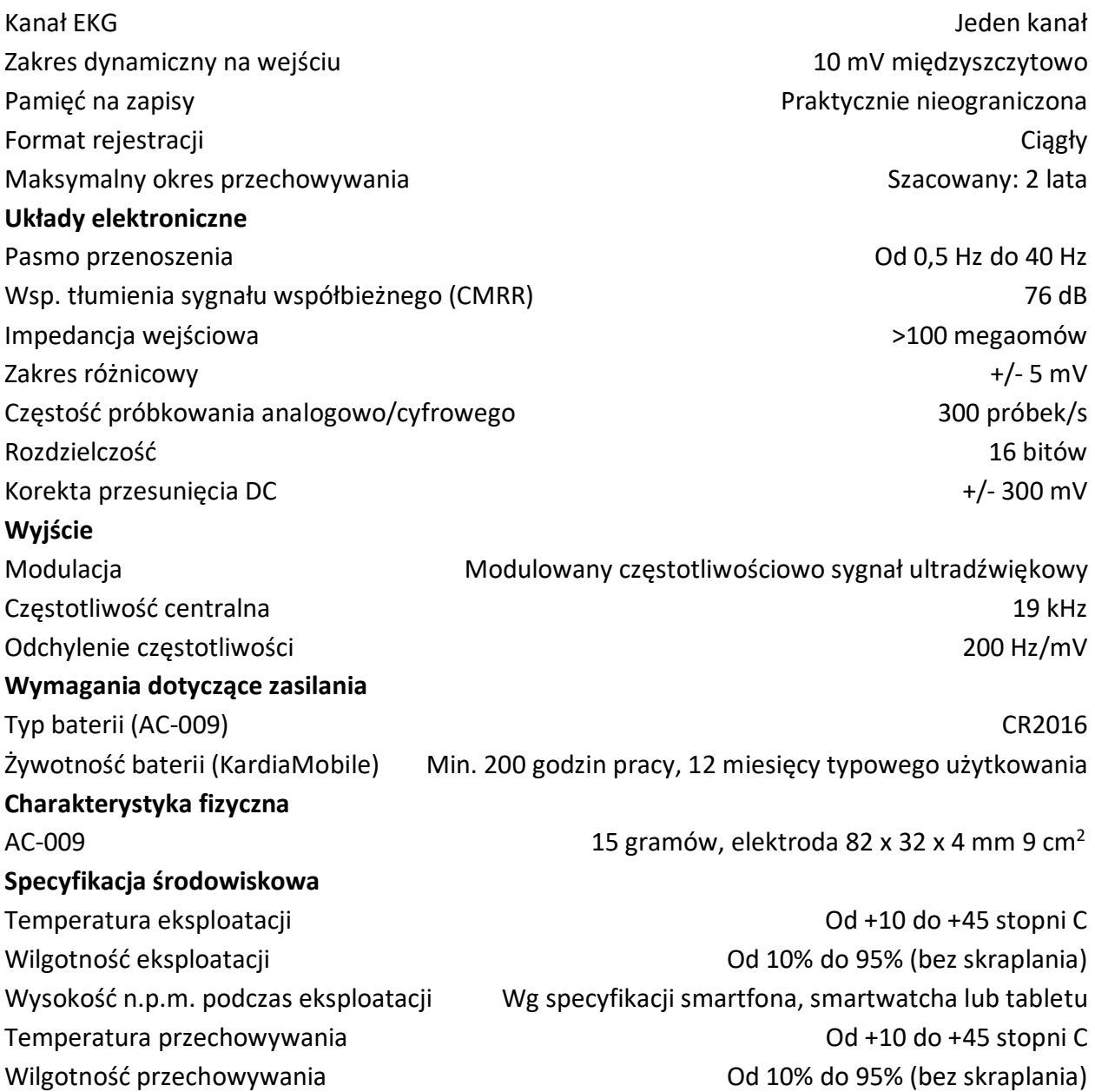

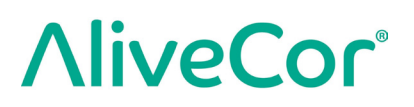

#### **Stopień ochrony IP**

Urządzenie KardiaMobile charakteryzuje się stopniem ochrony IP22. Urządzenie KardiaMobile jest zabezpieczone przed włożeniem palców i nie ulega wpływowi kapiącej pionowo wody. Urządzeni KardiaMobile zostało przetestowane zgodnie z wymaganiami określonymi w normie IEC 60601-1-11:2015.

#### **Zakładany okres używalności**

Zakładany okres używalności urządzenia KardiaMobile wynosi 2 lata.

#### **Czas rozgrzewania**

Urządzenie KardiaMobile nie wymaga rozgrzewania przed użyciem zgodnie z przeznaczeniem.

#### **Interfejs użytkownika**

Z przodu urządzenia KardiaMobile znajdują się dwie odsłonięte elektrody ze stali nierdzewnej. Te elektrody stykają się ze skórą użytkownika.

## <span id="page-24-0"></span>Bezpieczeństwo elektryczne (KardiaMobile)

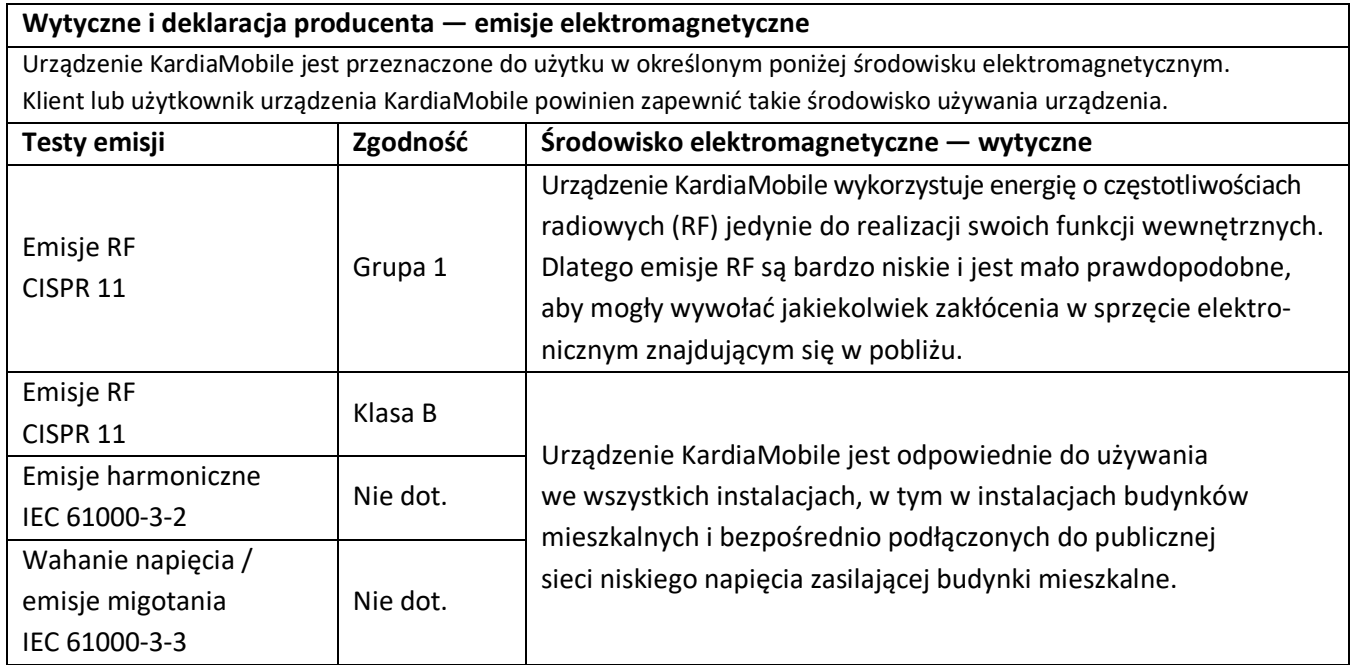

#### **Wytyczne i deklaracja producenta — odporność elektromagnetyczna**

Urządzenie KardiaMobile jest przeznaczone do użytku w określonym poniżej środowisku elektromagnetycznym. Klient lub użytkownik urządzenia KardiaMobile powinien zapewnić takie środowisko używania urządzenia.

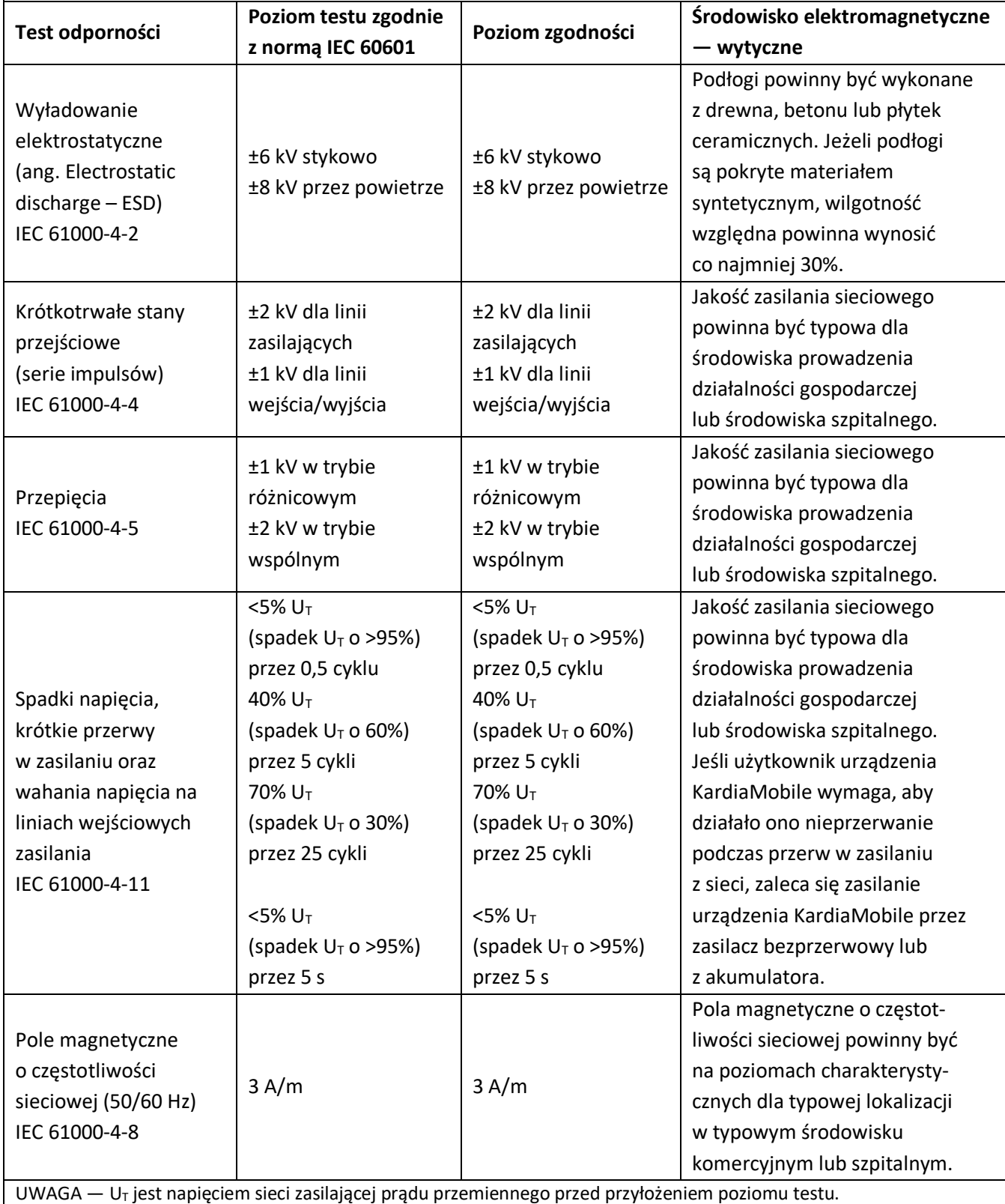

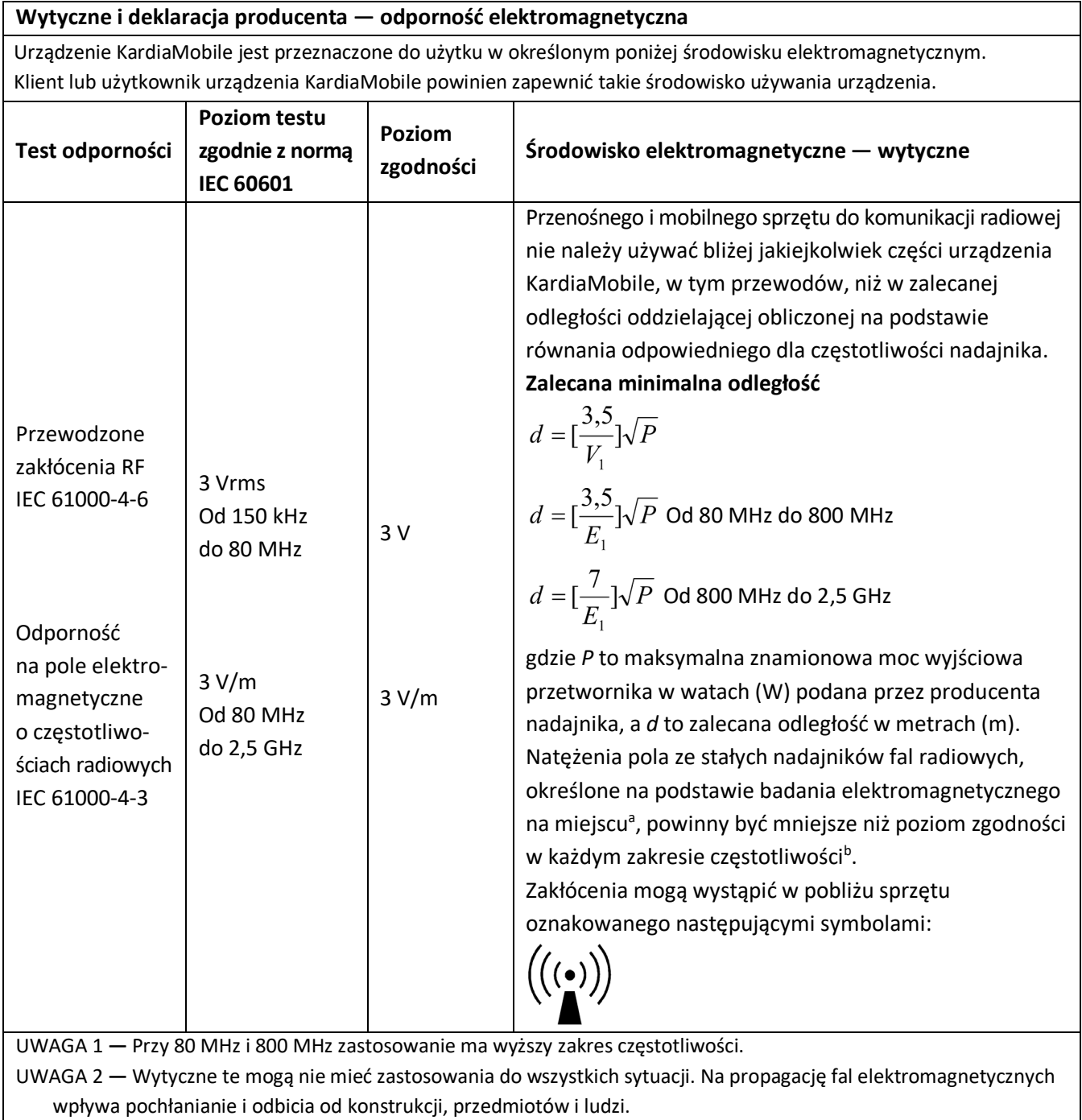

<sup>a</sup> Natężenia pól od nadajników stacjonarnych, takich jak stacje bazowe telefonów radiowych (komórkowych/ bezprzewodowych) i naziemnych przenośnych radiotelefonów, radiostacje amatorskie, radiostacje AM i FM oraz nadajniki telewizyjne, nie można dokładnie przewidzieć teoretycznie. Aby ocenić środowisko elektromagnetyczne ze względu na stałe nadajniki fal radiowych, należy rozważyć badanie elektromagnetyczne terenu. Jeśli zmierzone natężenie pola w miejscu, w którym używane jest urządzenie KardiaMobile, przekracza odpowiedni poziom zgodności RF podany powyżej, należy obserwować urządzenie KardiaMobile, aby zweryfikować poprawność działania. W przypadku zaobserwowania nieprawidłowego działania może być konieczne podjęcie dodatkowych środków, takich jak zmiana orientacji lub przeniesienie urządzenia KardiaMobile.

<sup>b</sup> W zakresie częstotliwości od 150 kHz do 80 MHz, natężenie pola powinno być mniejsze niż 3 V/m.

#### **Zalecane odległości oddzielające między przenośnym i mobilnym sprzętem do komunikacji radiowej a urządzeniem KardiaMobile**

Urządzenie KardiaMobile jest przeznaczone do użytku w środowisku elektromagnetycznym, w którym emitowane zakłócenia RF są kontrolowane. Klient lub użytkownik urządzenia KardiaMobile może pomóc w zapobieganiu zakłóceniom elektromagnetycznym, zachowując minimalną odległość między przenośnym i mobilnym sprzętem do komunikacji radiowej (nadajnikami) a urządzeniem KardiaMobile zgodnie z poniższymi zaleceniami, z uwzględnieniem maksymalnej mocy wyjściowej sprzętu komunikacyjnego.

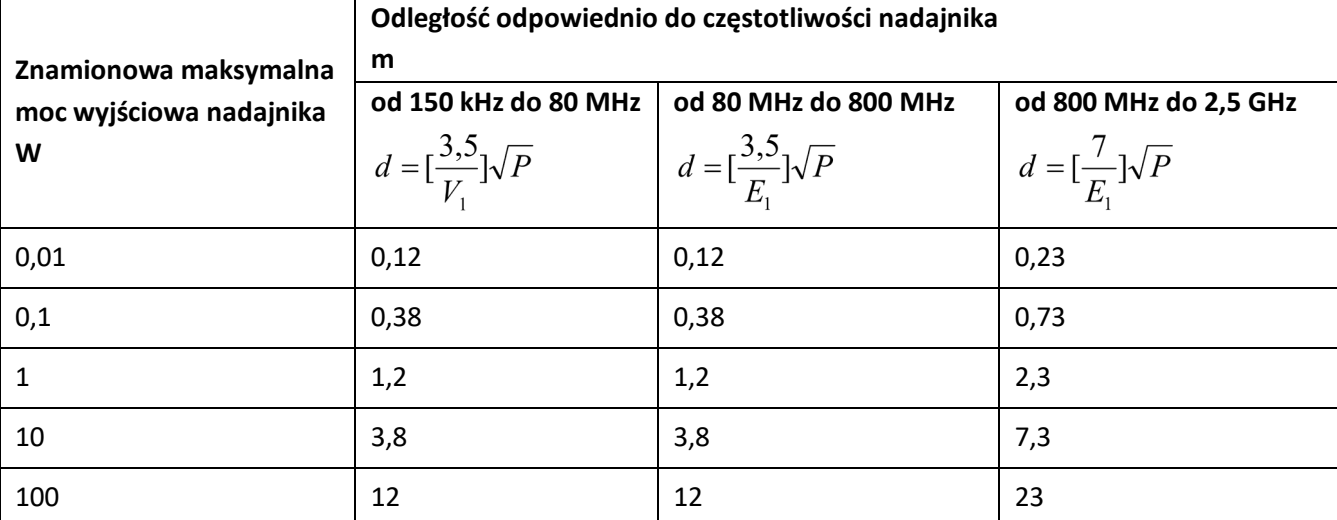

W przypadku nadajników o maksymalnej mocy wyjściowej niewymienionej powyżej zalecaną odległość *d* w metrach (m) można określić za pomocą równania odpowiedniego do częstotliwości nadajnika, gdzie *P* jest maksymalną znamionową mocą wyjściową nadajnika w watach (W) według producenta nadajnika.

UWAGA 1 — Przy 80 MHz i 800 MHz obowiązuje odległość separacji dla wyższego zakresu częstotliwości.

UWAGA 2 — Wytyczne te mogą nie mieć zastosowania do wszystkich sytuacji. Na propagację fal elektromagnetycznych wpływa pochłanianie i odbicia od konstrukcji, przedmiotów i ludzi.

## Objaśnienia symboli

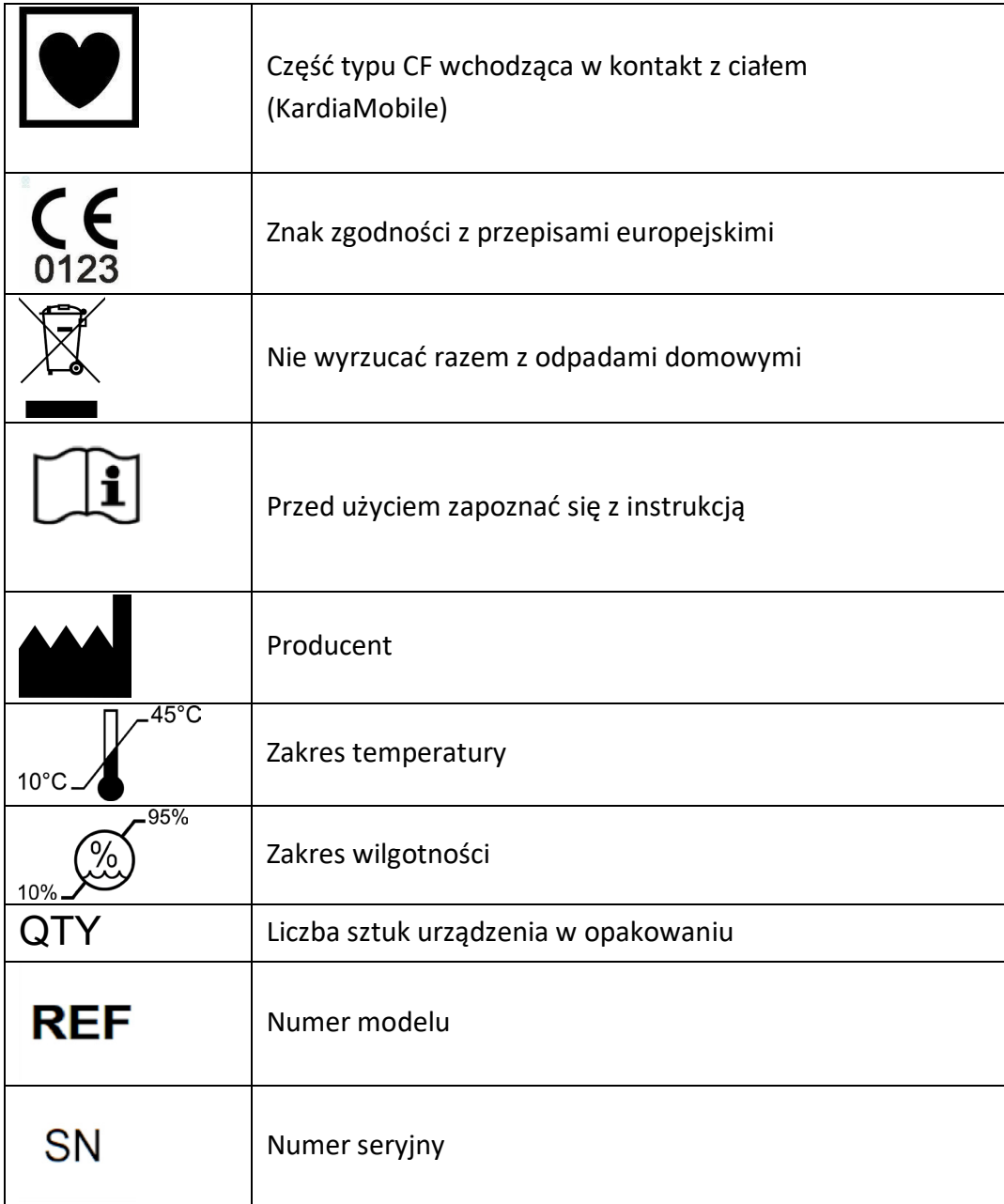